# **DBaaS using Apprenda and SnapCenter Documentation**

*Release 1*

**Akshay Patil**

**Oct 25, 2018**

## **Contents**

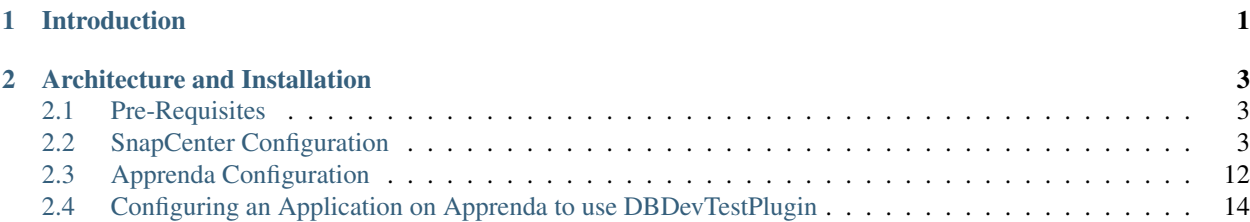

## CHAPTER<sup>1</sup>

## Introduction

<span id="page-4-0"></span>This automated solution simplifies the process of generating multiple copies of databases on-demand for preproduction purposes. The cloning of a pristine database for Dev/Test is instrumented automatically at the application deployment time, using native ONTAP features like snapshots and FlexClones via REST API.

At the compute layer, the integrated solution relies on Apprenda deployment policy engine and the abstraction model that frees the developers from the need to know intricacies of database cloning and reduces the need in meetings. Apprenda policy engine allows the operators to securely segment the platform based on various needs, SDLC environments being one of them. The established policies determine where applications instances are deployed and what databases they are connecting to. The databases similar to the applications themselves are segmented based on the deployment policies ensuring secure separation of pre-production and production environments. Multiple servers can be setup to host cloned databases, in which case Apprenda will be controlling the placement of clones based on the CPU and memory utilization.

## CHAPTER 2

## Architecture and Installation

<span id="page-6-0"></span>This automated database provisioning is conducted in two steps. First, Apprenda Extension for SnapCenter is invoked by Apprenda Deployment Pipeline. It communicates with SnapCenter REST API to perform the desired type of cloning and mounting based on the metadata that accompanies the application. At a later stage of the pipeline, Apprenda Bootstrapper for SnapCenter is called to update the application configuration file with the new connection information, so that the application, once it is containerized by the platform, can connect to the cloned database.

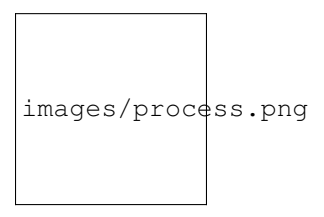

### <span id="page-6-1"></span>**2.1 Pre-Requisites**

#### • A MySQL Database running on NetApp Storage

- 1 running instance of NetApp SnapCenter 3.0+
- 1 running instance of Apprenda 6.8 with atleast 2 Linux Hosts added

### <span id="page-6-2"></span>**2.2 SnapCenter Configuration**

#### 1. Add hosts in in SnapCenter

1.1) Click on the hosts tab in SnapCenter

1.2) Once the hosts screen pops up, enter the hostname of your linux host and a free port for the snapcenter agent to run and click Next.

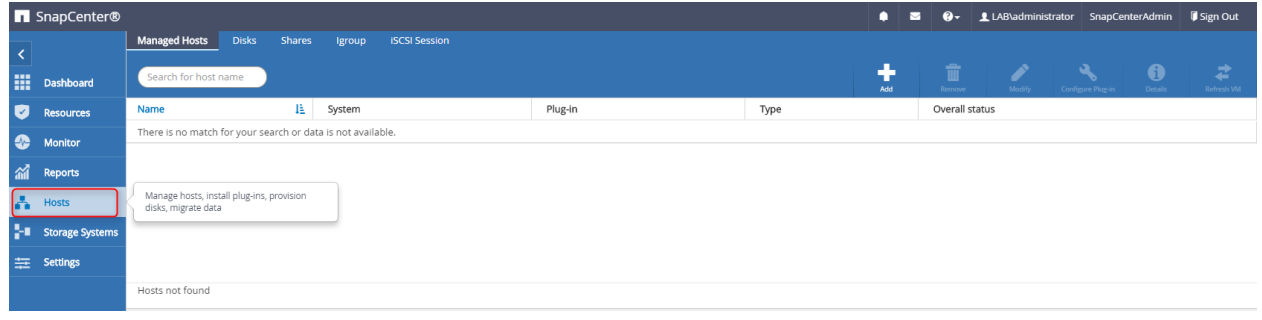

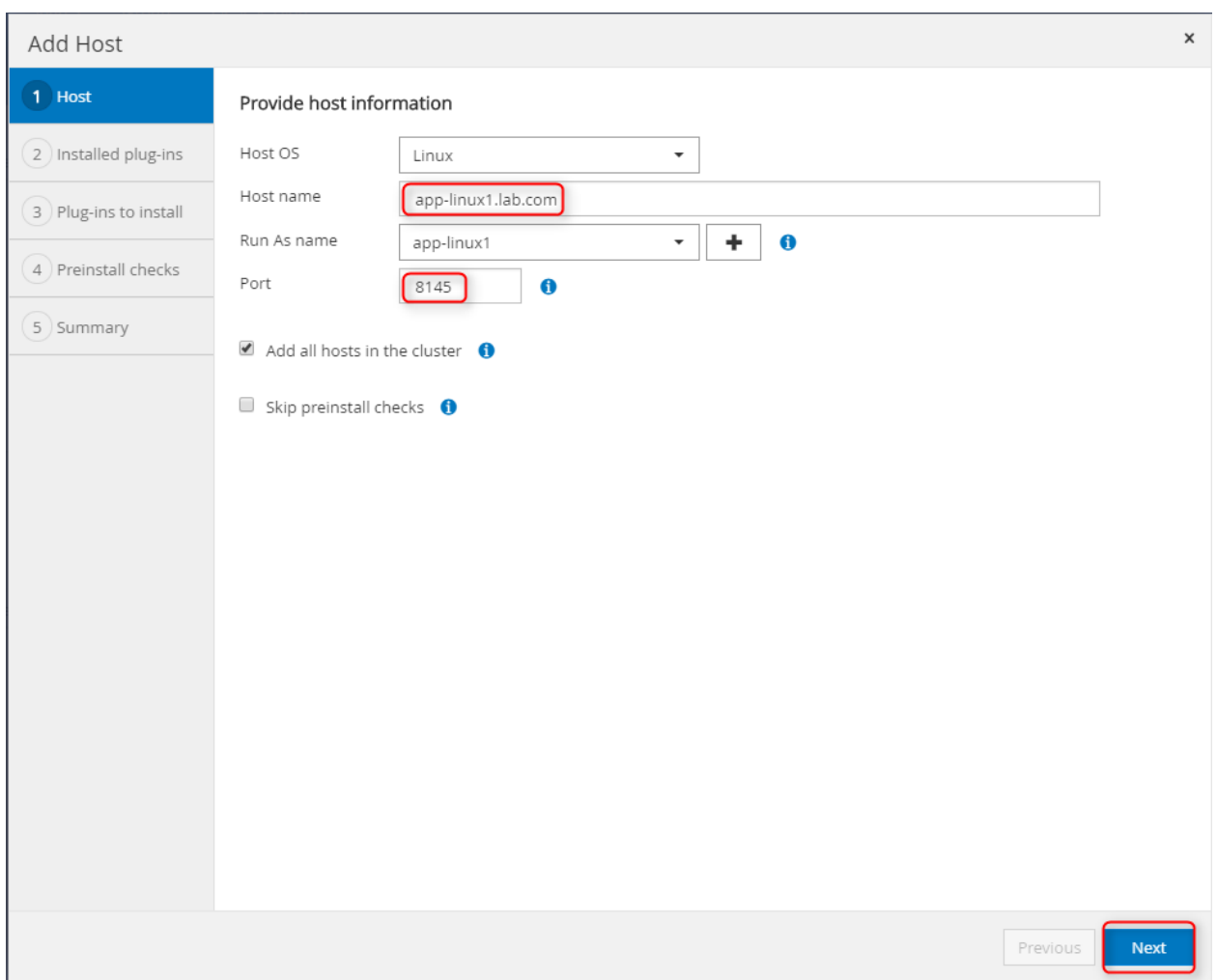

1.3) On the next screen, a list of plugins installed on the host will be shown. If a fresh configration is being done, this list will be empty. Verify your linux host name and click Next to view the list of available plugins for installation.

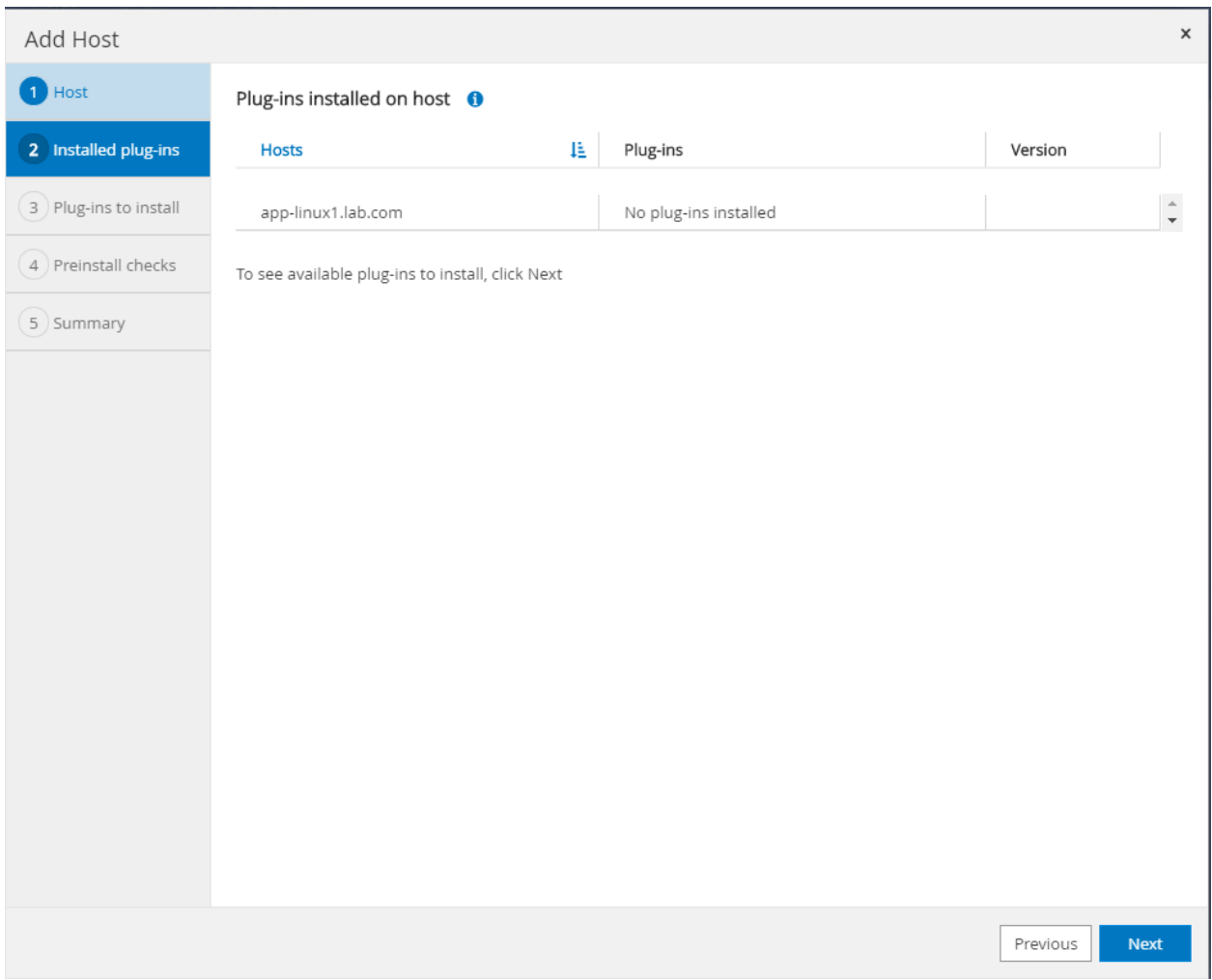

1.4) Select the MySQL plugin checkbox in the Custom Plugins section to install the MySQL custom plugin on the host.

1.5) Click Next to run the pre-install of plugin installation checks on the linux host.

1.6) Check the details in the Summary tab and click Finish to add a linux host with MySQL plugin in SnapCenter

#### Note: Add atleast 2 linux hosts in SnapCenter instance

#### 2. Add Database (Resources) in SnapCenter

To protect a database with Snapcenter , it needs to be added in SnapCenter using following steps:-

- 2.1) Click the resources tab in Snapcenter
- 2.2) Provide the following Database(resource) details :-

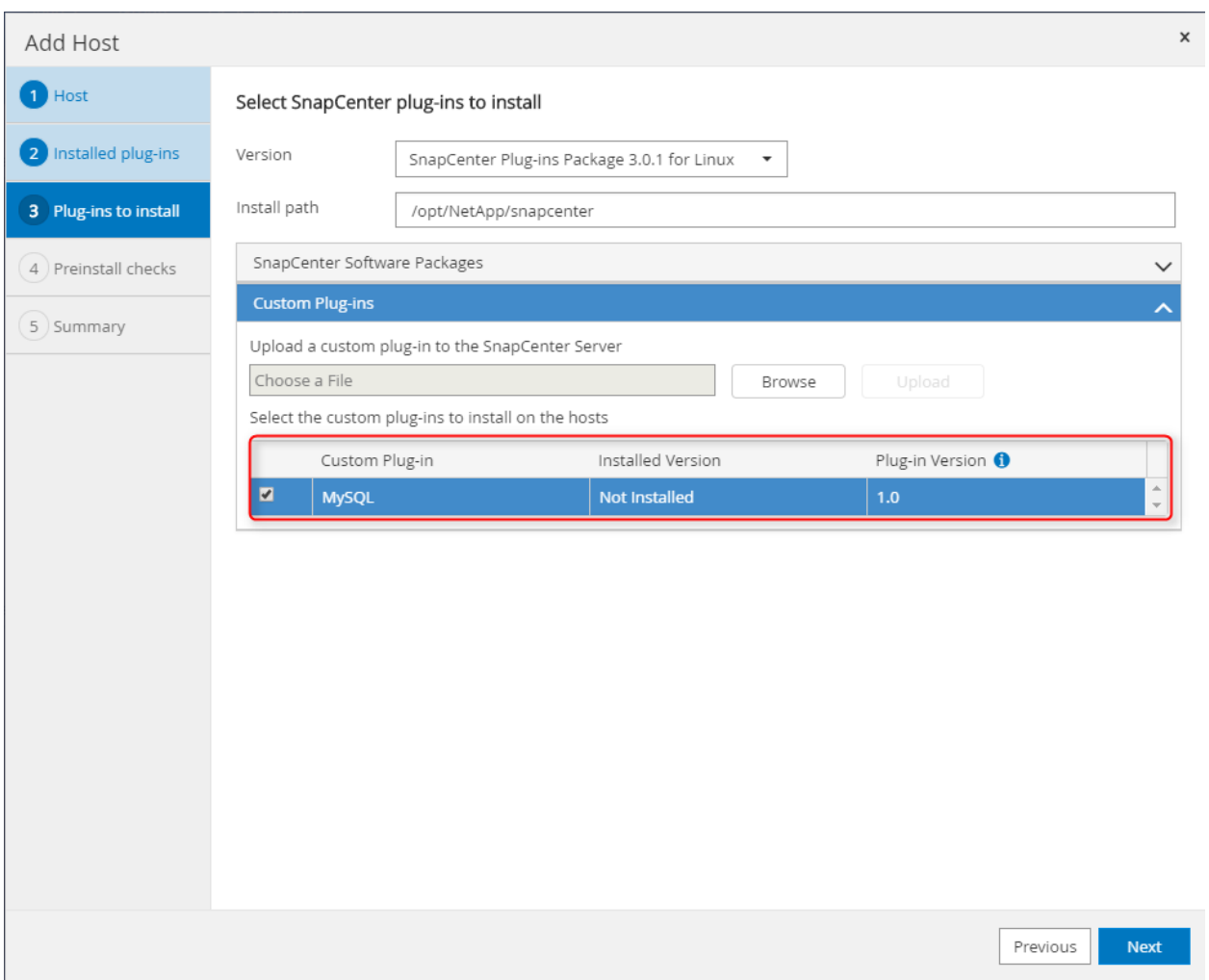

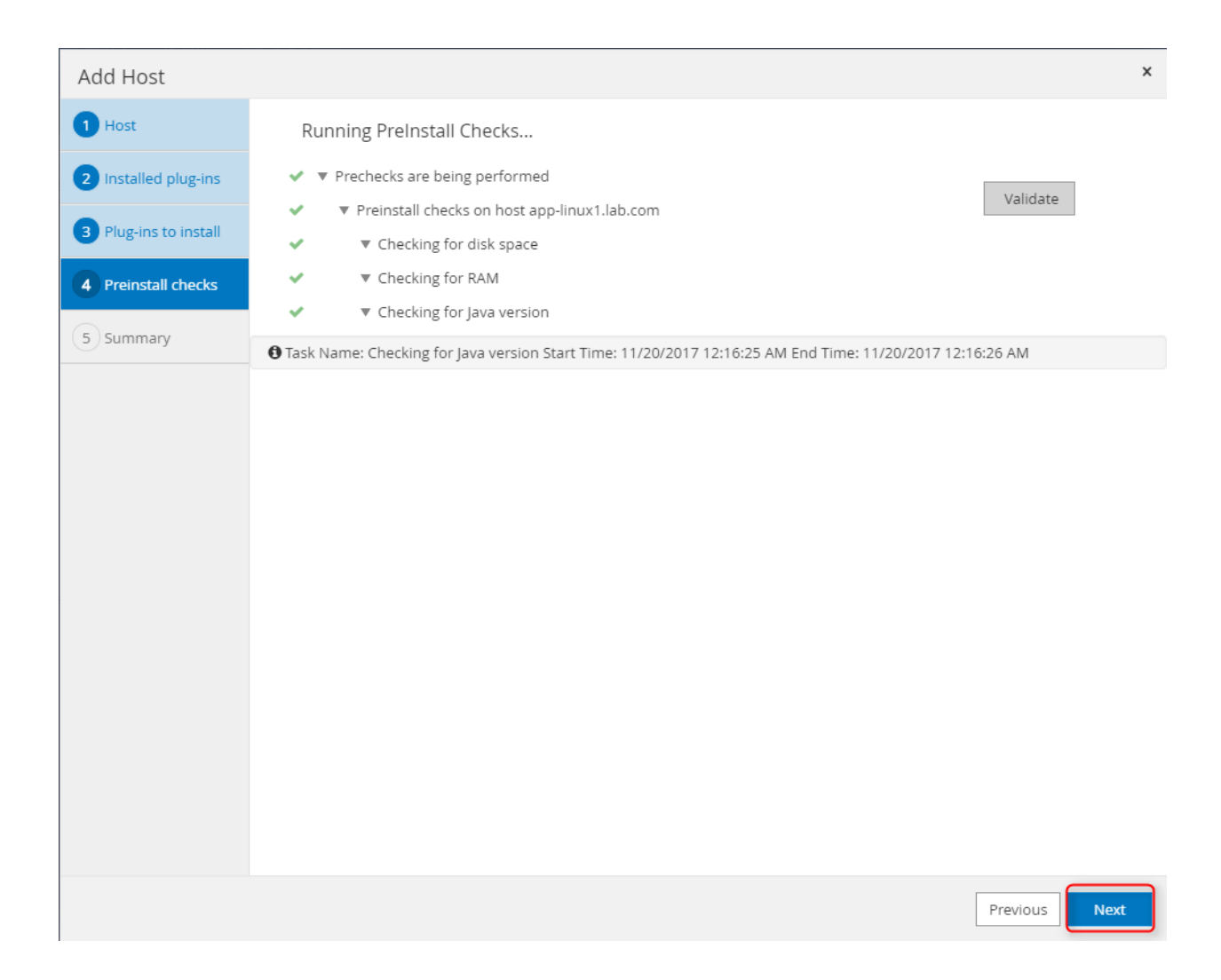

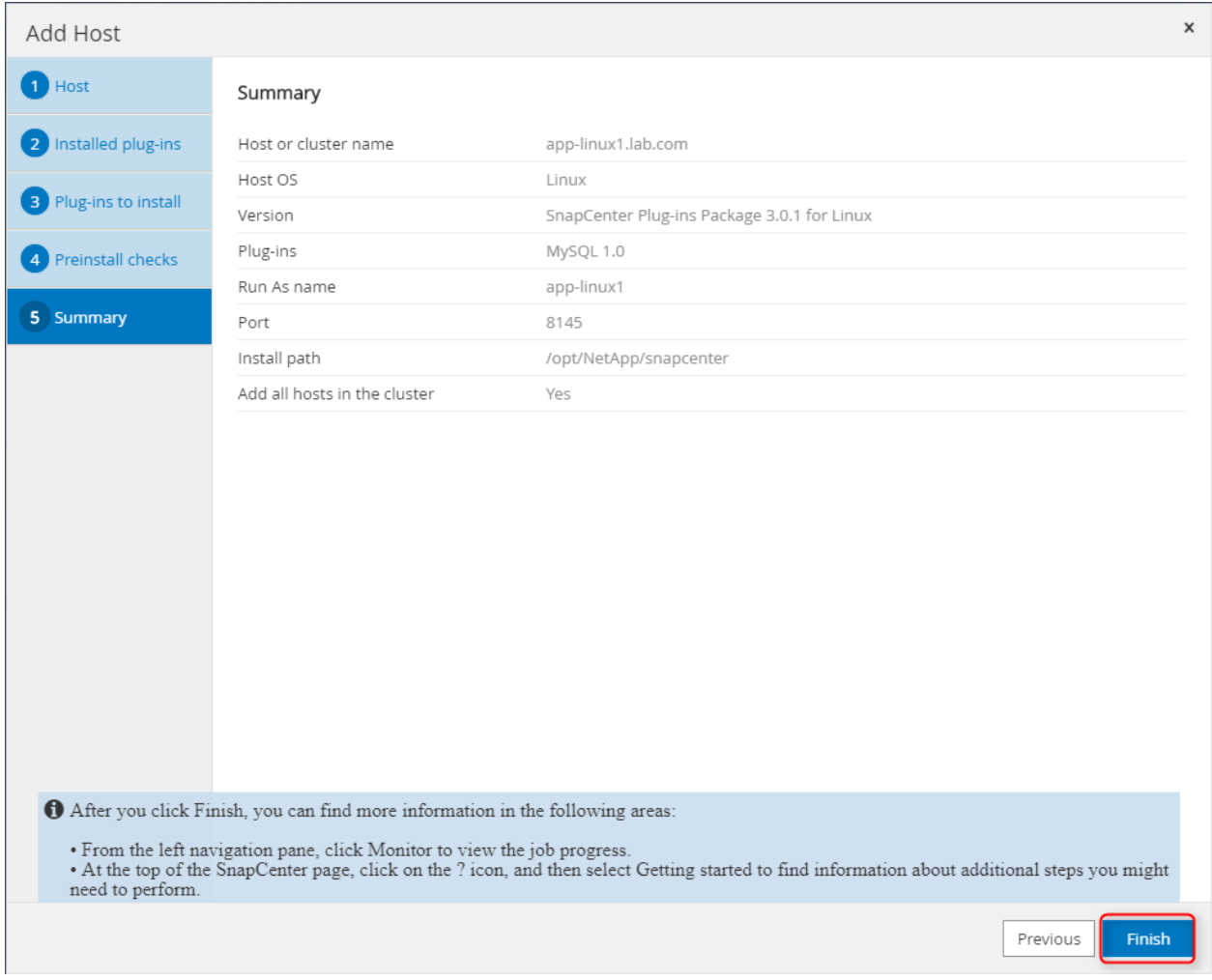

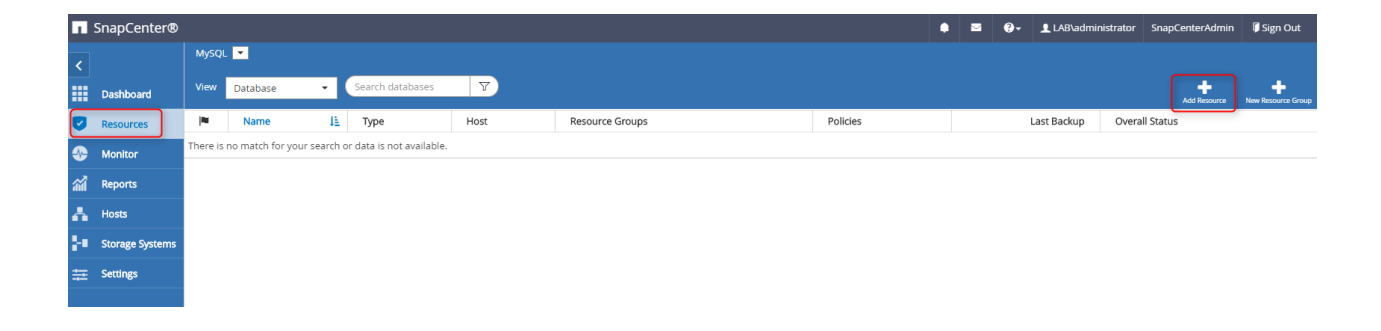

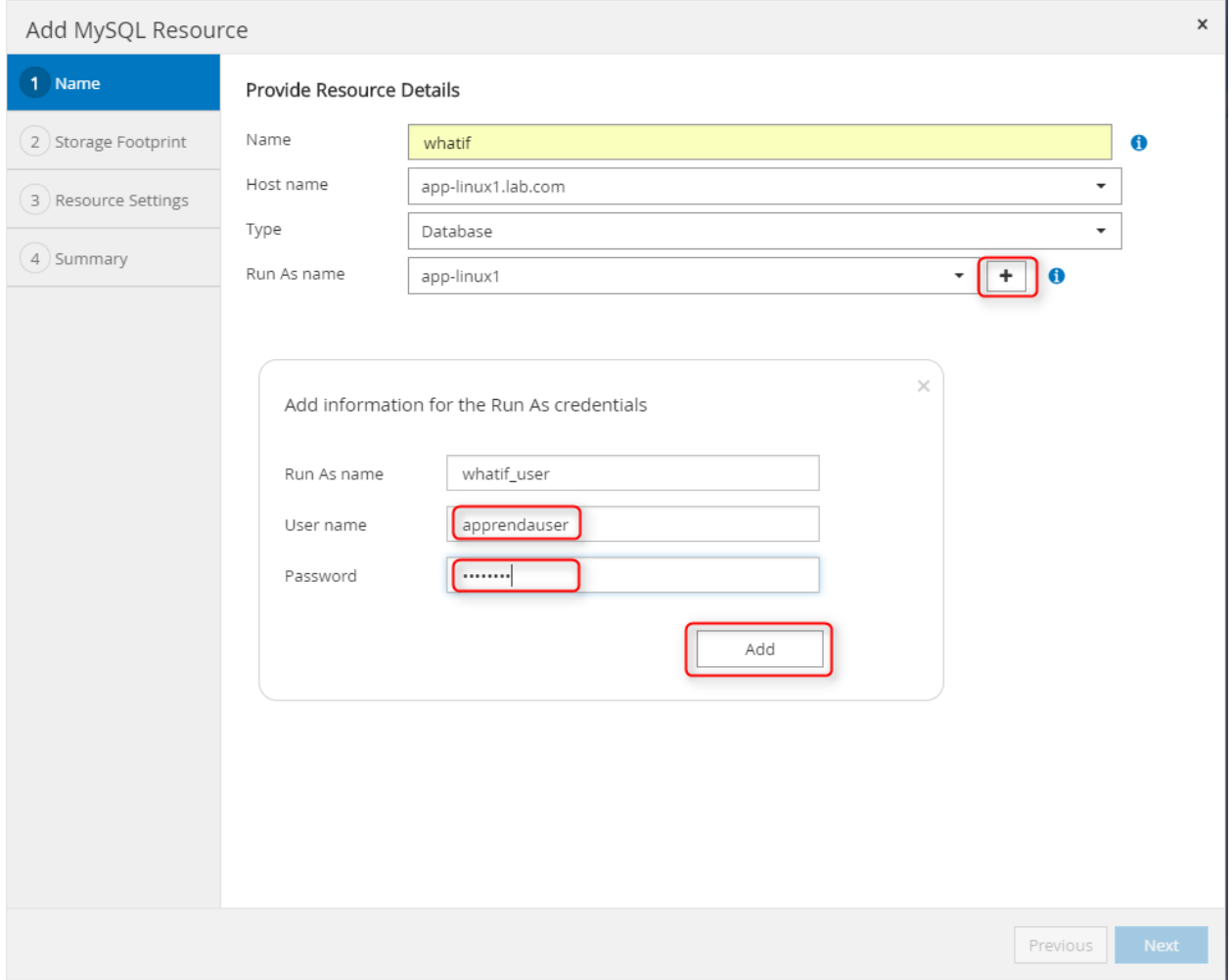

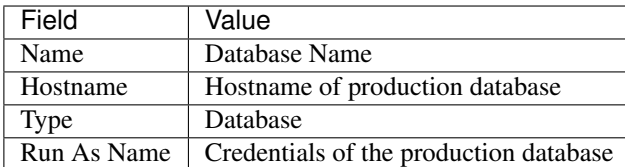

2.3) Add/Select Storage footprint(Select the NetApp Volume) for the MySQL database

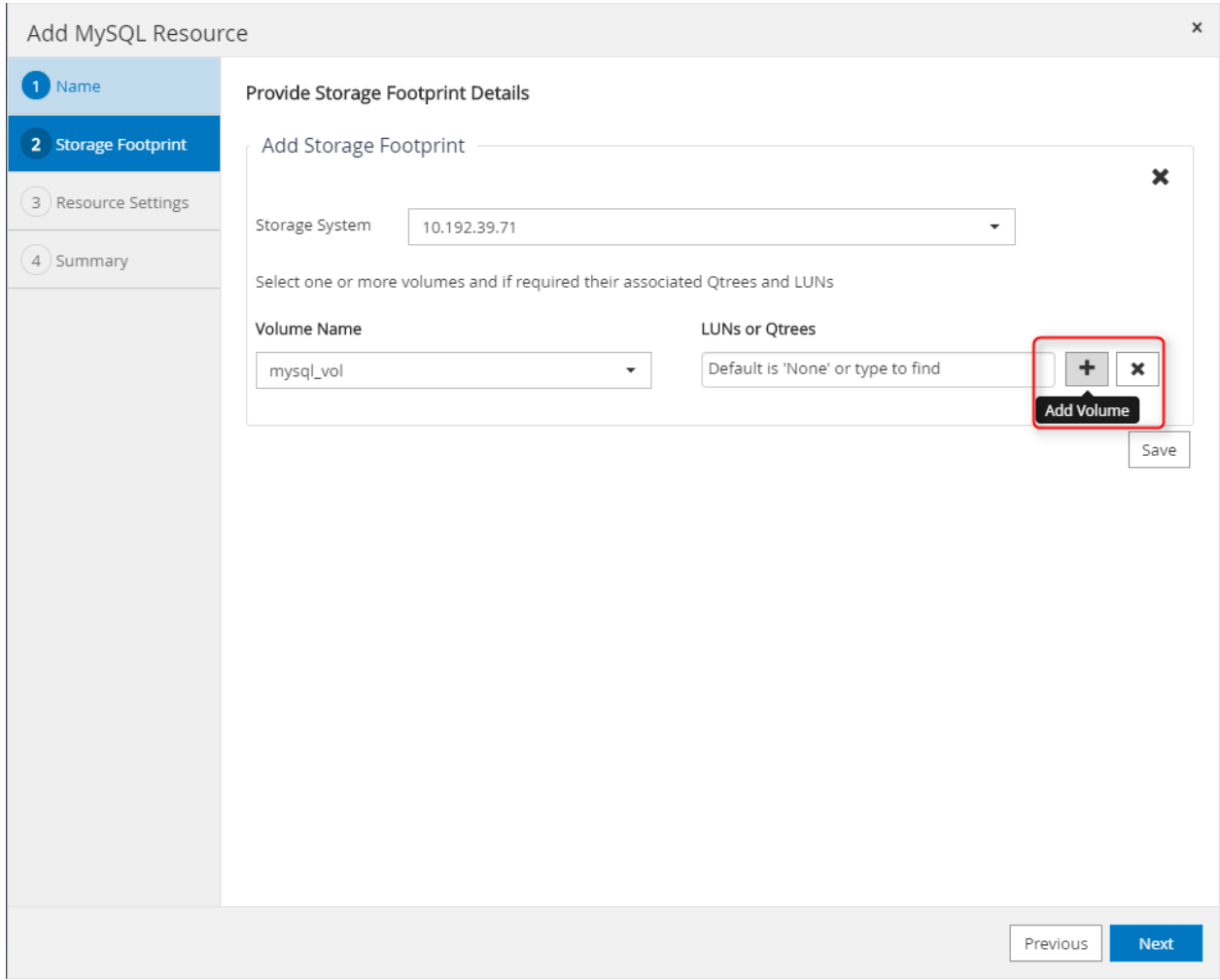

2.4) Add Resource Settings for SnapCenter's MySQL plugin. These are mandatory for the SnapCenter MySQL plugin.

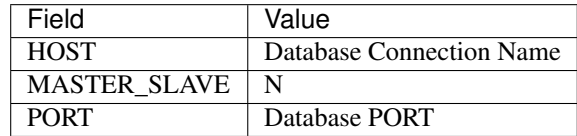

#### 3. Add MySQL start scripts on linux hosts

This integretions uses a shell script(restart-mysql.sh) on the linux hosts to restart mysql databases during restore process. This script should be present at /var/lib/restart-mysql.sh on all linux hosts.

restart-mysql.sh

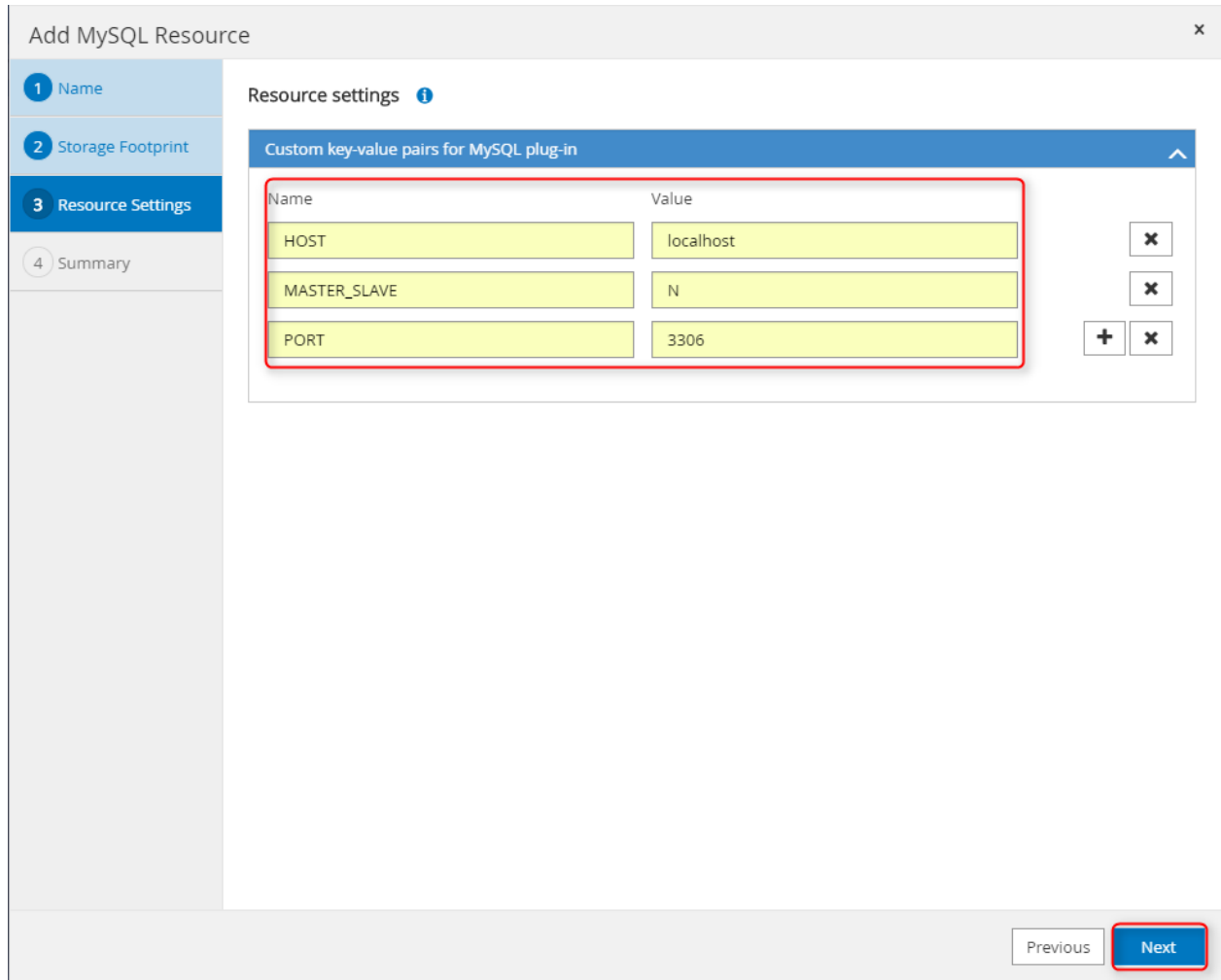

[root@app-linux1 ~]# cat /var/lib/restart-mysql.sh<br>service mysqld stop;<br>/usr/sbin/mysqld --pid-file=/var/run/mysqld/mysqld2.pid --socket=/var/lib/mysql2/mysql.sock --user=mysql --datadir=/var/lib/<br>mysql2 &

 $[root@app-linux1 ~ ~ ~ ~ ] \# \blacksquare$ 

```
service mysqld stop;
/usr/sbin/mysqld --pid-file=/var/run/mysqld/mysqld2.pid --socket=/var/lib/
˓→mysql2/mysql.sock --user=mysql --datadir=/var/libmysql2 &
```
## <span id="page-15-0"></span>**2.3 Apprenda Configuration**

1. Setting up Apprenda Custom Properties

Apprenda uses few custom properties in this integretion to interact with Snapcenter To configure these custom properties, 1.1) Login to Apprenda DashBoard 1.2) Select Configurataion in the top menu bar 1.3) Select Custom Properties

| $\boldsymbol{\alpha}$<br>Infrastructure v Applications Logs Access v | Configuration -                                                                    |                |                                                                                                    |                                  |                                       | Platform Version: 6.8.0 |
|----------------------------------------------------------------------|------------------------------------------------------------------------------------|----------------|----------------------------------------------------------------------------------------------------|----------------------------------|---------------------------------------|-------------------------|
| <b>Custom Properties</b>                                             | <b>Platform Registry</b>                                                           |                |                                                                                                    |                                  |                                       |                         |
|                                                                      | <b>Resource Policies</b>                                                           |                |                                                                                                    | <b>New Custom Property Group</b> | <b>New Custom Property</b>            |                         |
|                                                                      | Security                                                                           | Group          | <b>Description</b>                                                                                                    | <b>Applies To</b>                |                                       |                         |
|                                                                      | <b>Custom Properties</b>                                                           | None           | Values: None,<br>Clone, Original.                                                                                                    | Applications                     | Edit                                  |                         |
|                                                                      | Application<br><b>Deployment Policies</b>                                          |                | Developers can<br>pick.<br>Determines if<br>the app is                                                                               |                                  | $\mid$ $\mid$                         |                         |
|                                                                      | <b>Application Bootstrap</b><br><b>Policies</b>                                    |                | mounted to the<br>clone and how<br>cloning is<br>performed.                                                                          |                                  |                                       |                         |
|                                                                      | Licensing<br>Platform Add-Ons                                                      | None           | User name to<br>access the DB.<br>Can be set by<br>developers                                                                        | Applications                     | Edit $\rightarrow$                    |                         |
|                                                                      | Java Hosting<br><b>Repository Browser</b>                                          | None           | DB user<br>password.<br>Accessible by<br>developers                                                                                  | Applications                     | Edit<br>$\vert \hspace{.1cm}$ .       |                         |
|                                                                      | <b>Cache Browser</b>                                                               | None           | This property<br>controls the log<br>level of the<br>application root<br>does not<br>provide a log4j<br>configuration of<br>its own. | Java Web<br>Applications         | Edit $-$                              |                         |
|                                                                      | Default log4j<br>Level for the<br>Property<br>Application<br>Server Root<br>Logger | None           | This property<br>controls the log<br>level of the<br>application<br>server root<br>logger.                                           | Java Web<br>Applications         | Edit $\qquad$ $\qquad$                |                         |
|                                                                      | Minimum MiB<br>Property                                                            | Node-Health-   | Servers which                                                                                                    | Compute                          | $FAB$ $=$<br>$\overline{\phantom{a}}$ |                         |
|                                                                      |                                                                                    | THE Red Page 1 | of 4 $\Rightarrow$ $\Rightarrow$ 10 $\pi$                                                                                            |                                  | Viewing 1 - 10 of 37                  |                         |

Following custom properties need to be setup in this integretion

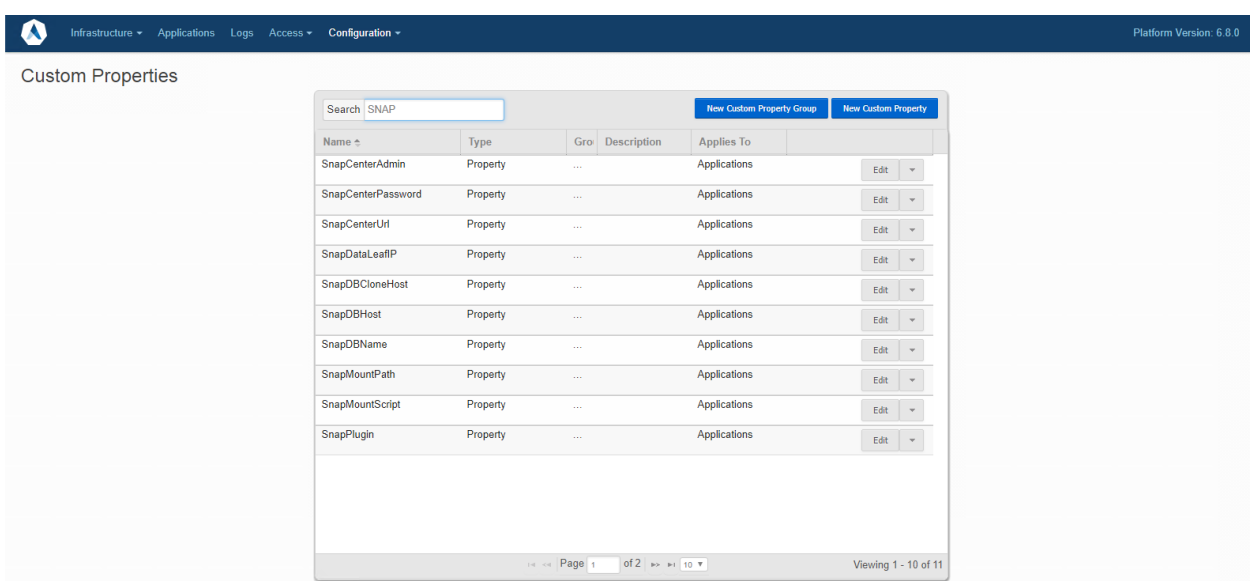

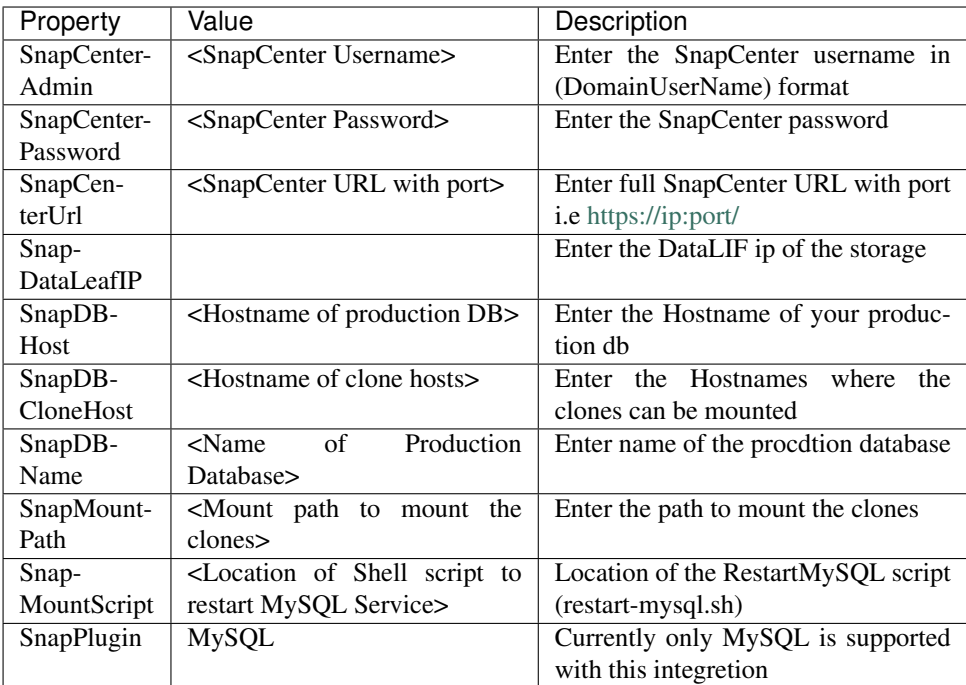

#### (b) Setup a Apprenda BootStrap Policy

2.1) Apprenda Bootstrap policy allows us to select the

2.2) Download the bootstrap policy here

2.3) Upload the BootStrap policy to Configration > Application Bootstrap Policies as shown in below figure:

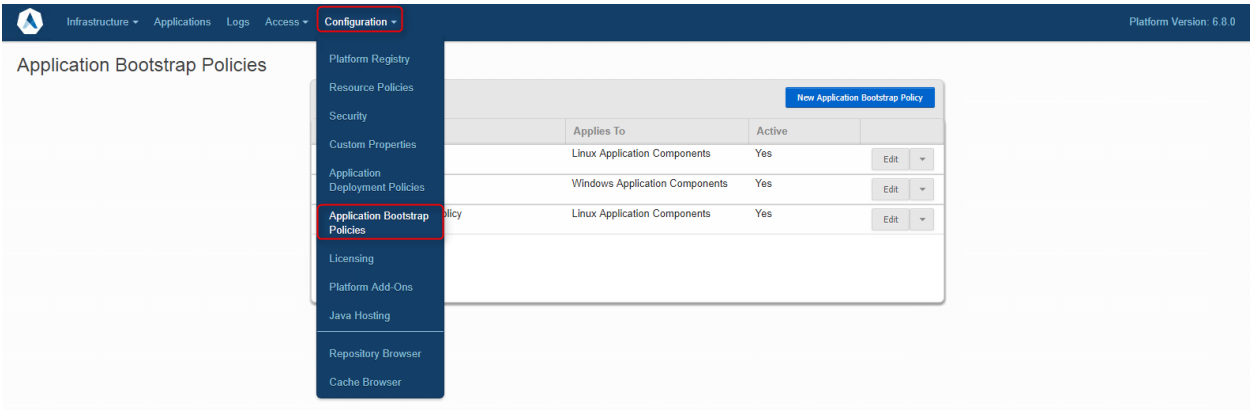

#### 2.4) Click Save

#### (c) Adding the DbDevTest Extension in Apprenda

3.1) Download the extention here

3.2) Create a New app in Apprenda Developer portal[\(http://](http:/)<<your-apprendaurl>>/developer

3.3) Click Save and Continue

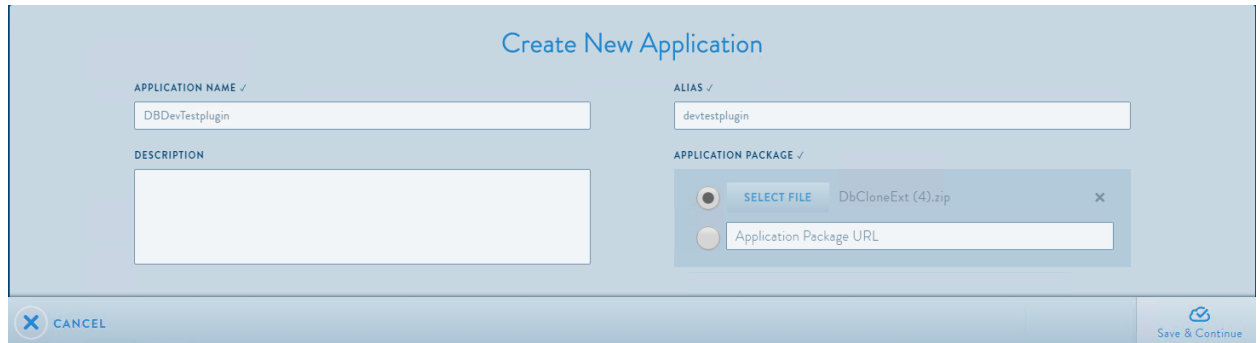

## <span id="page-17-0"></span>**2.4 Configuring an Application on Apprenda to use DBDevTestPlugin**

1. Add the following Deployment properties to your Apprenda App from Configure>Application>Deployment tab of your application.

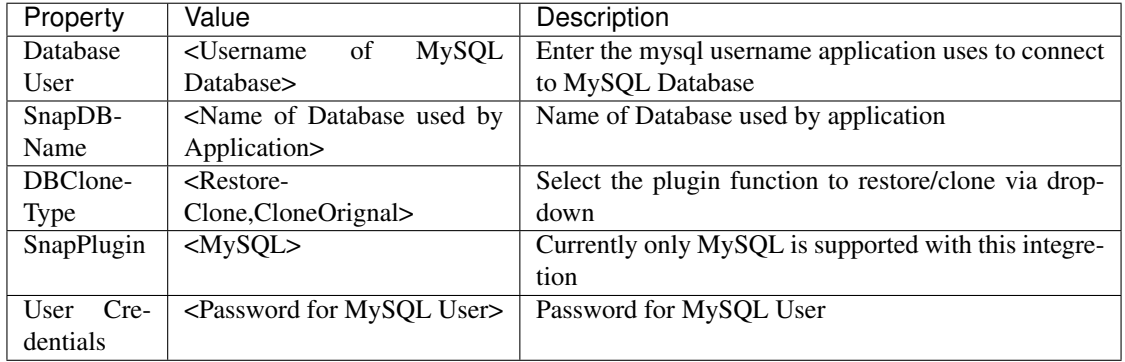

2)If the Application in launched with the custom property DBCloneType as CloneOrignal then the DB-DevTest plugin will create a clone

3)If the Application is started with custom property set as Restore clone then, the DBDevTest plugin will restore the application's database to it's orignal state from the latest snapshot.

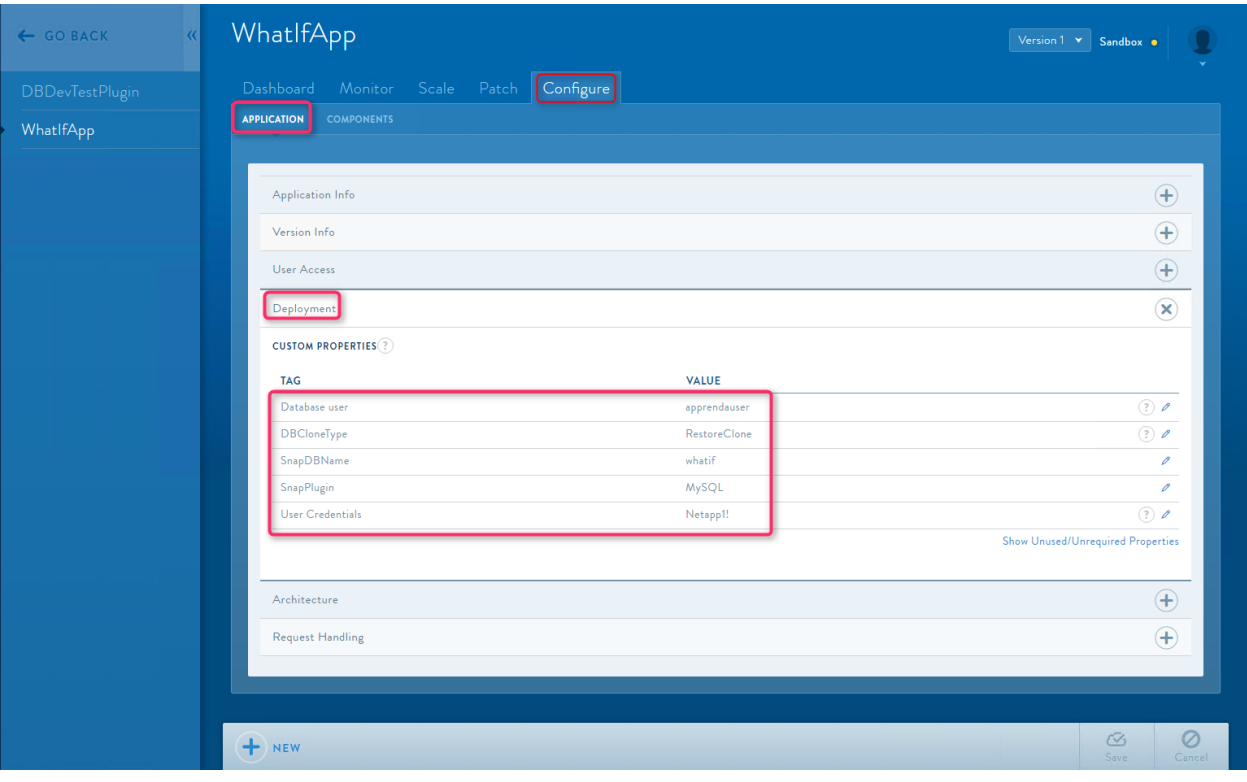